# *Sechs Kurzfilme zum Thema Demenz*

### **Zwei Minuten Vielfalt**

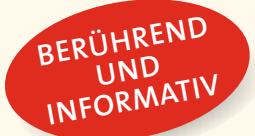

Die sechs unterschiedlich gestalteten Filme nehmen das

Thema Demenz aus verschiedenen Perspektiven in den Blick. Sie bringen Informatives kurz und prägnant auf den Punkt, berühren emotional, wecken Verständnis oder vermitteln eine innere Haltung im Kontakt zu Menschen mit Demenz.

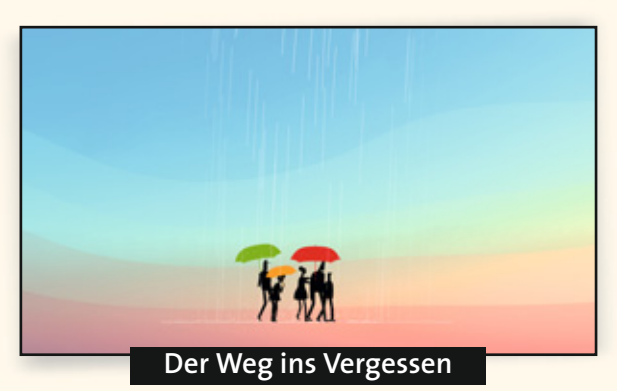

Emotionaler Einstieg in das Thema Demenz, der Verständnis weckt und Mut macht.

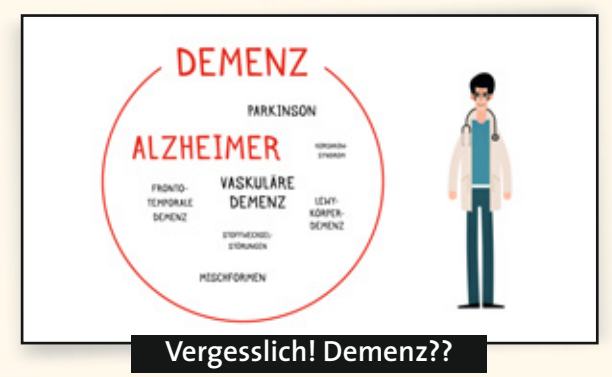

Es gibt viele Ursachen für eine Demenz. Deshalb ist eine frühzeitige und differenzierte Diagnose wichtig.

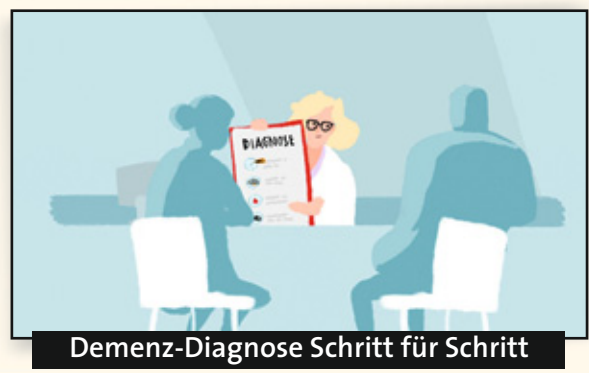

Was tun und wie Klarheit schaffen, wenn plötzlich der Verdacht DEMENZ im Raum steht?

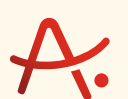

**Alzheimer Gesellschaft** Baden-Württemberg e.V. **Selbsthilfe Demenz** 

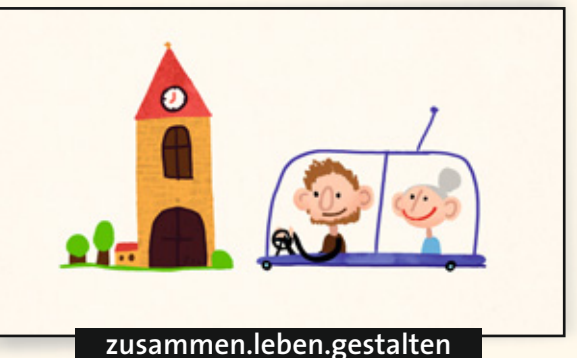

Wenn alle Bescheid wissen, bleibt trotz Demenz

ein Miteinander in Gemeinschaft möglich.

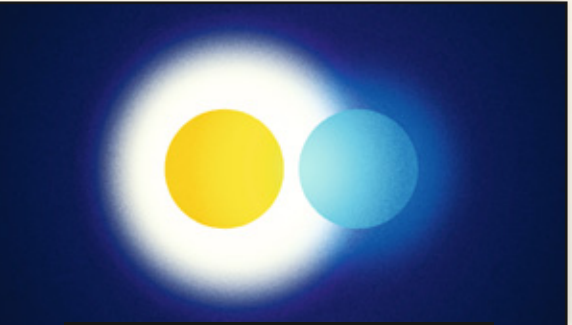

**Mit deiner Wirklichkeit leben**

Menschen mit Demenz leben in ihrer Welt. Der Film erzählt, warum es wichtig ist, das zu verstehen.

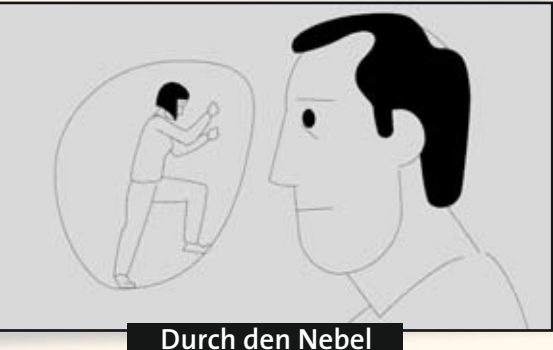

Trotz Demenz kann Verständigung gelingen. Davon erzählt dieser Film in einprägsamen Bildern.

> **Lesen Sie auf der Rückseite, wie Sie die Filme herunterladen und für Ihre Arbeit nutzen können.**

# *Sechs Kurzfilme für Ihre Arbeit*

#### **So setzen Sie die Filme ein**

Sie können die Filme kostenlos und ohne vorherige Freigabe für Ihre Arbeit nutzen, zum Beispiel

- als Einstieg, Zusammenfassung oder Verstärkung in Ihren Vorträgen
- als Belebung einer digitalen Veranstaltung
- zur Einstimmung in eine Teamsitzung
- als Gesprächsanreiz für die Angehörigengruppe
- als Link in einer Mail

Außerdem freuen wir uns, wenn Sie unsere Filme auf Ihrer Website einbetten.

## **So laden Sie die Filme kostenlos herunter**

- Prüfen Sie zunächst, ob Sie auf Ihrem PC oder Notebook ein Programm zum Abspielen von Filmen (zum Beispiel *Windows Media Player*) installiert haben. Wenn nicht, laden Sie ein entsprechendes, zumeist kostenloses Programm herunter.
- Gehen Sie auf der Website *www.alzheimer-bw.de* auf → *Infoservice*

#### *Kurzfilme zum Herunterladen*

und klicken Sie mit der rechten Maustaste auf den gewünschten Film.

- Wählen Sie zunächst »Video speichern unter« und dann das Medium, auf dem Sie den Film speichern möchten, zum Beispiel »Festplatte« oder »USB-Stick«.
- Nun können Sie den dort gespeicherten Film direkt zeigen oder in eine Präsentation einbinden.

#### **So verschicken Sie einen Film-Link per Mail**

• Klicken Sie den entsprechenden Film an und wählen Sie dann »Video per E-Mail senden«. Es öffnet sich eine Mail mit dem Link, in die Sie nur noch die Adresse der Empfänger eintragen müssen.

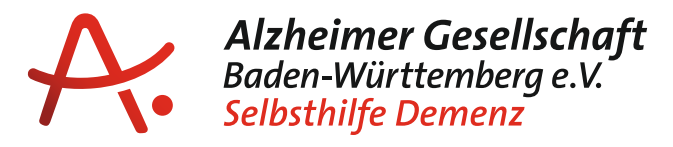

Alzheimer Gesellschaft Baden-Württemberg e.V. | Selbsthilfe Demenz Friedrichstraße 10 | 70174 Stuttgart | Telefon 0711/24 84 96-60 | www.alzheimer-bw.de

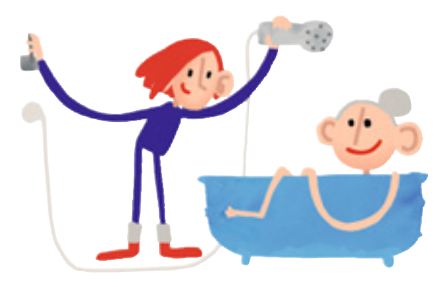